# Windows C

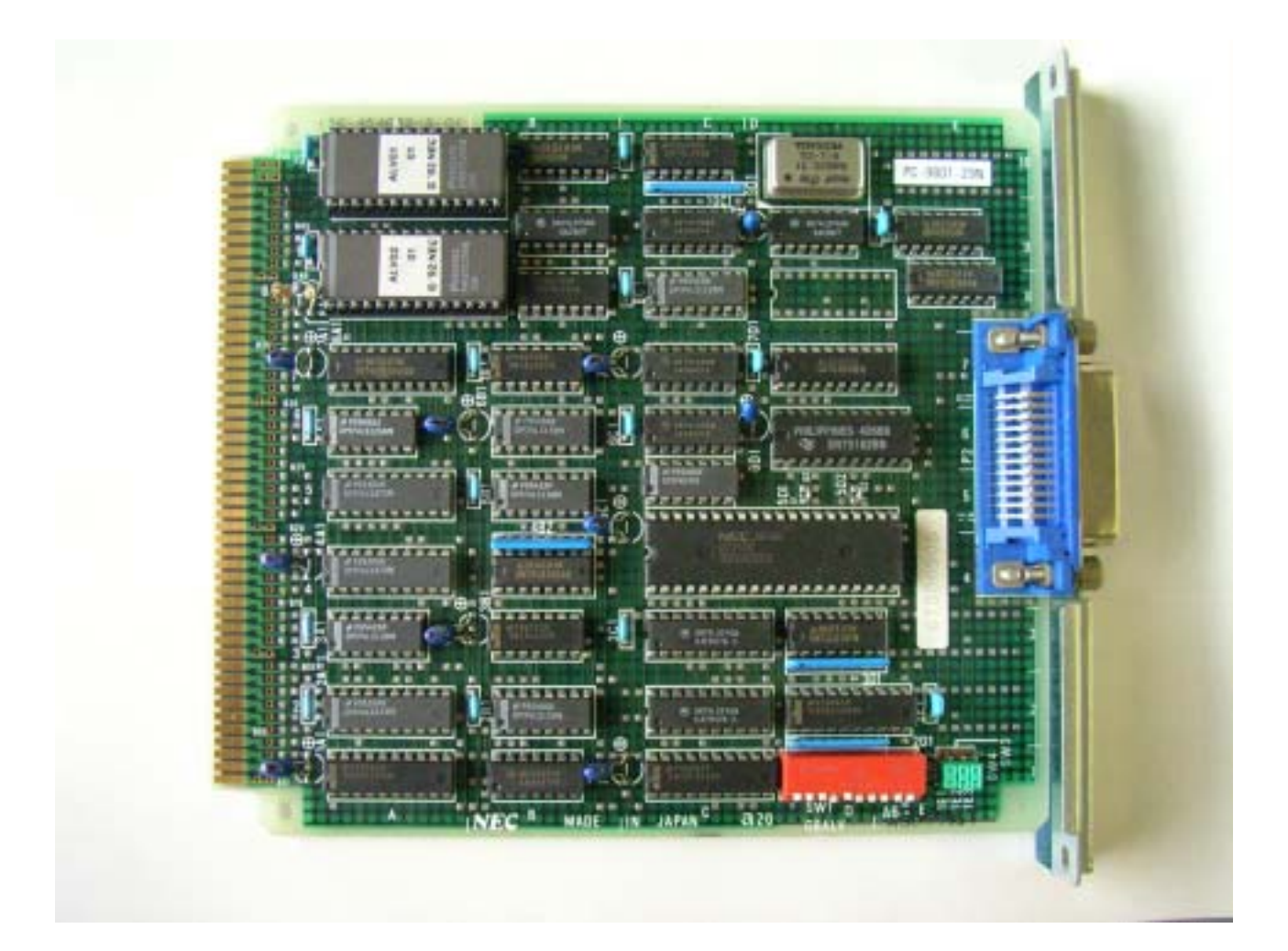

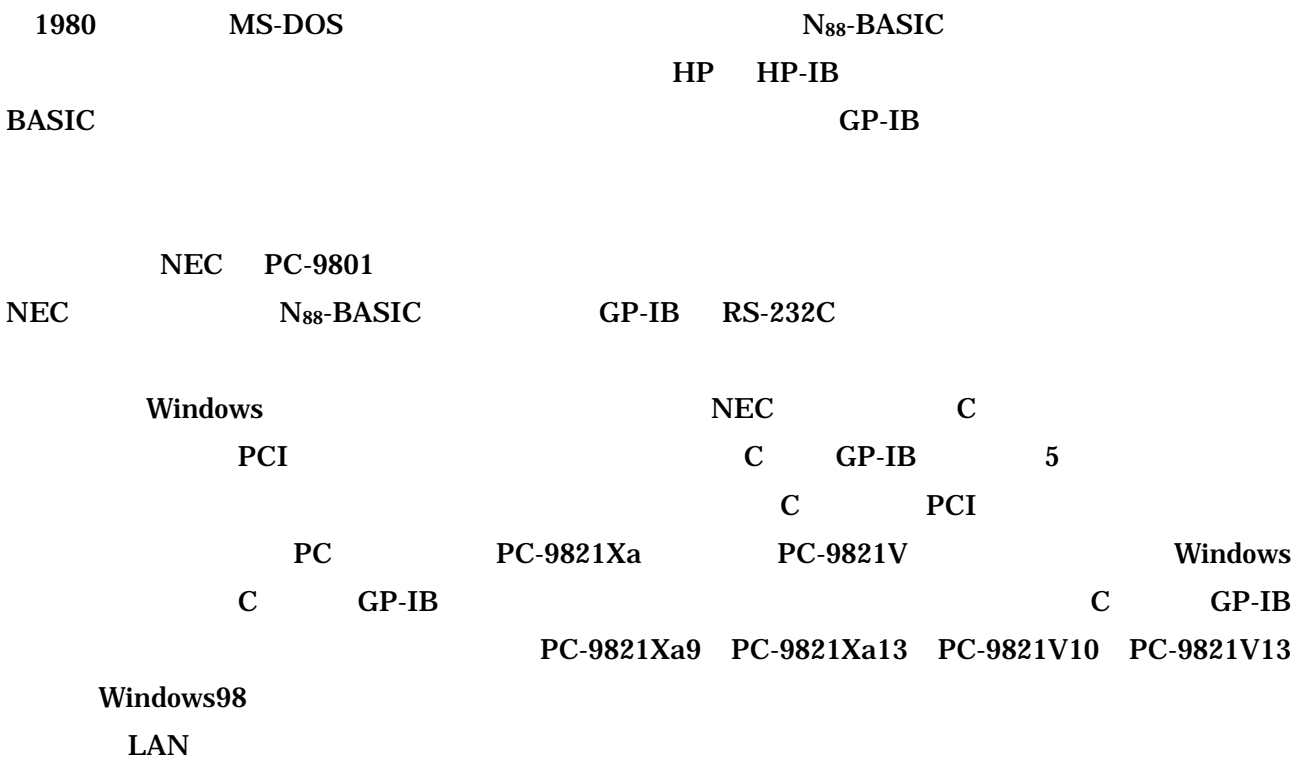

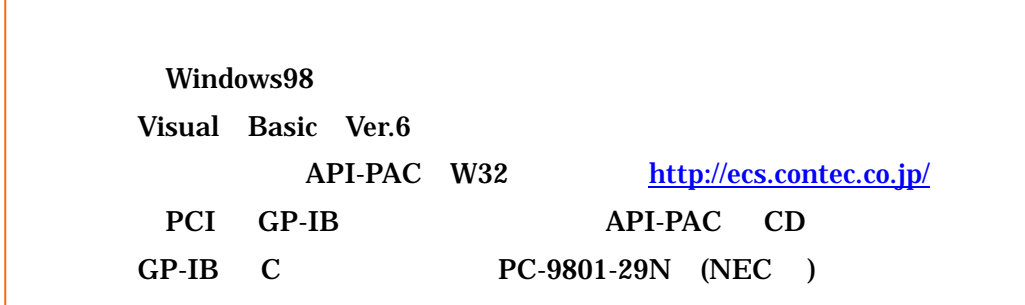

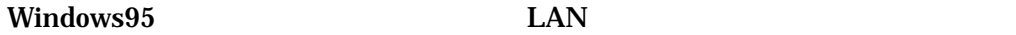

Contec

contec C contec C contec C contect C contect C  $\sim$ 

### $2.$

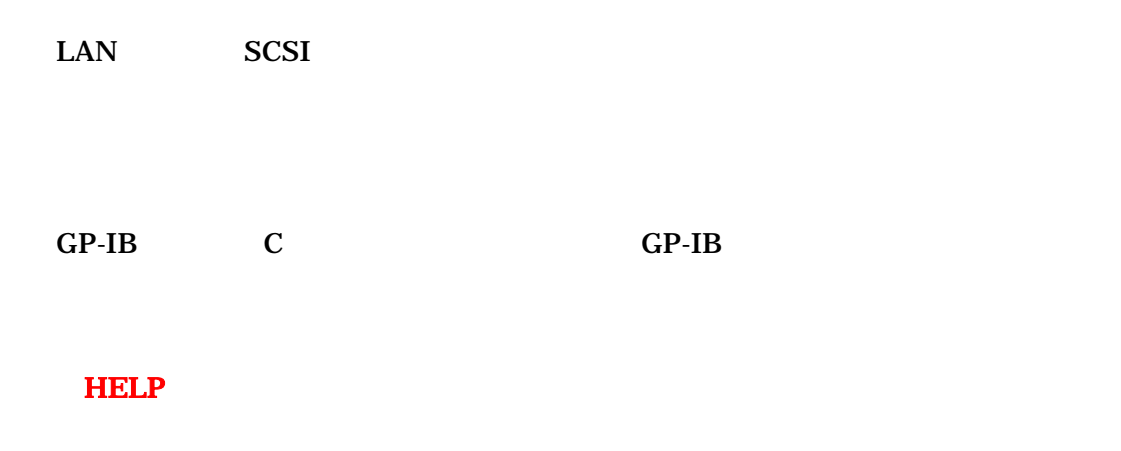

Enter

### $3.$  I/O

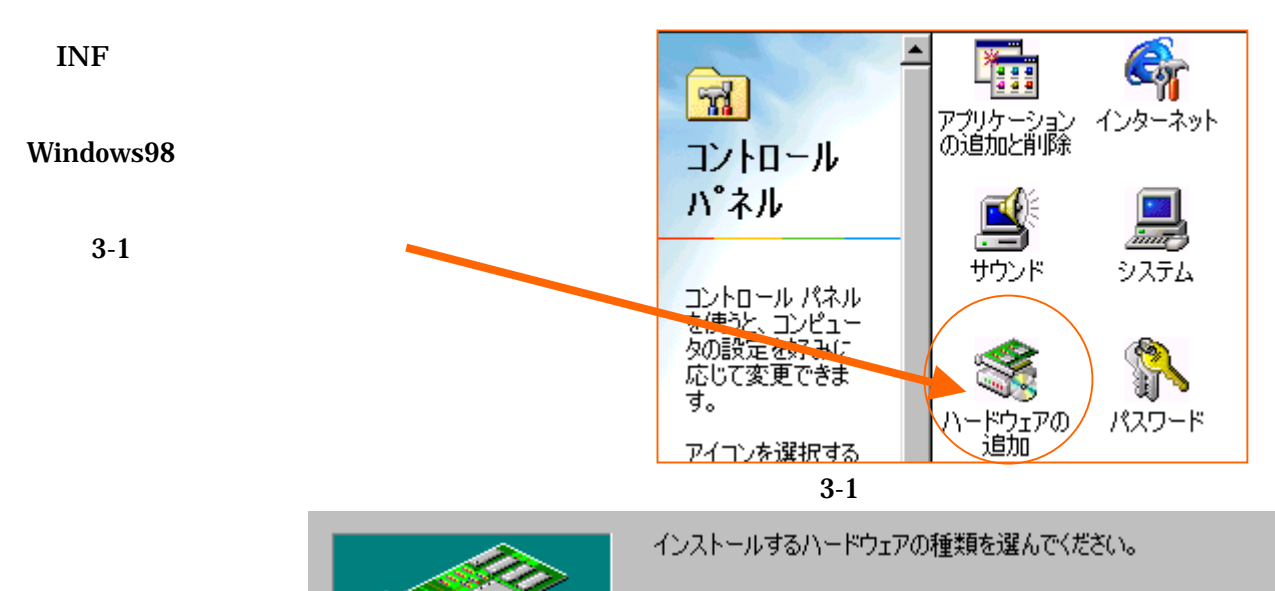

ハードウェアの種類(日):

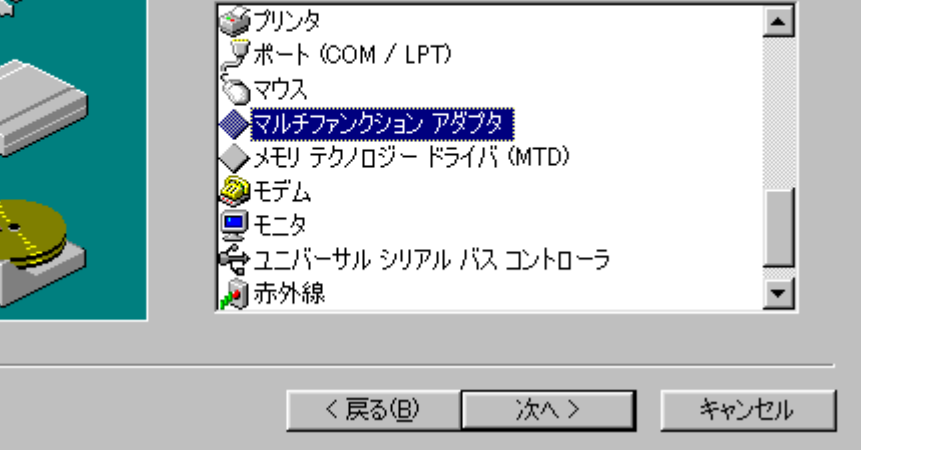

## API-PAC(W32) CD-ROM CD

3-3

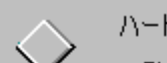

ハードウェアの製造元とモデルを選んでください。

一覧にない場合、またはインストール ディスクをお持ちの場合は、「ディスク使用] をクリックしてく<br>だざい。それでも表示されない場合は、「戻る] をクリックして別の種類を選択してください。

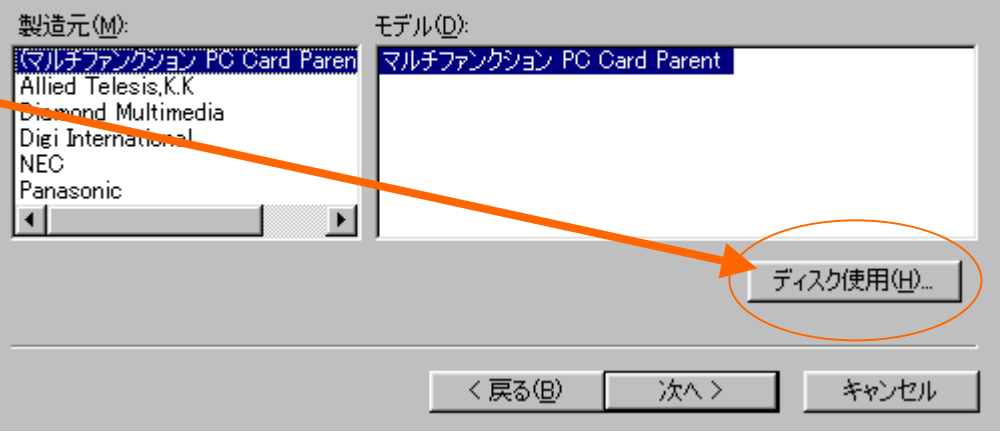

 $3 - 3$ 

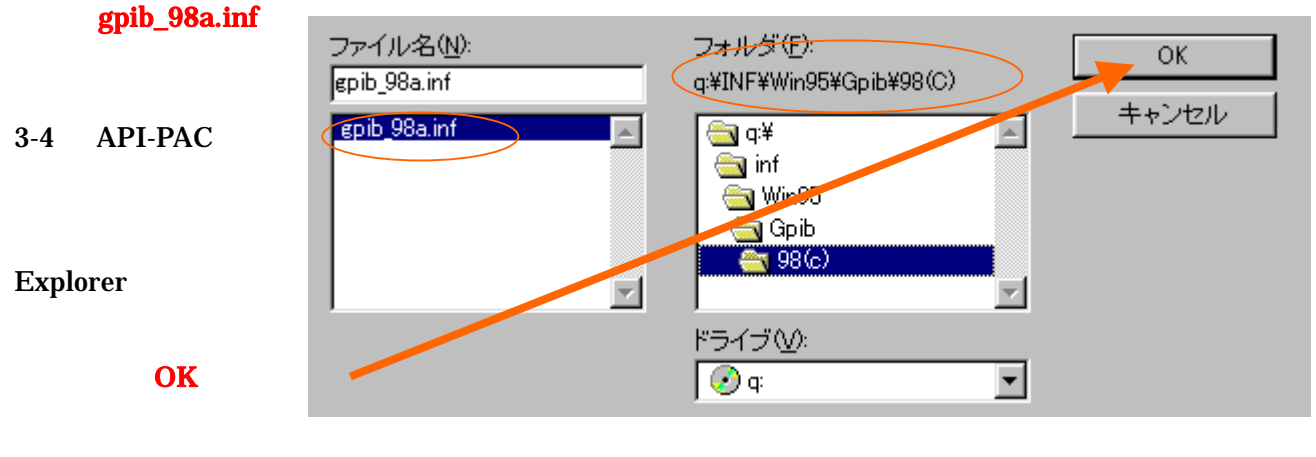

2002 2002 3-4 inf

q:¥INF¥Win95¥Gpib¥98(C)

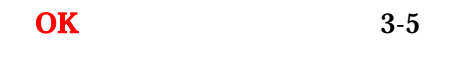

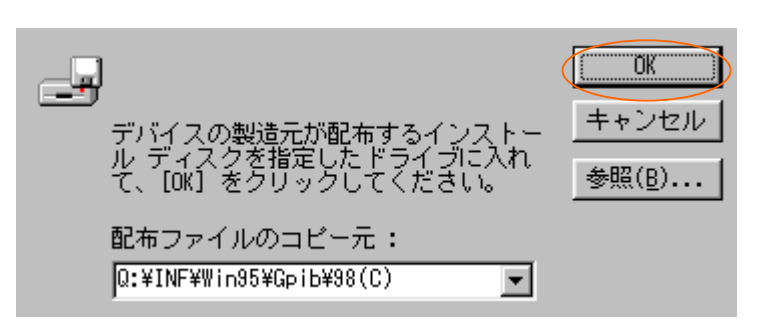

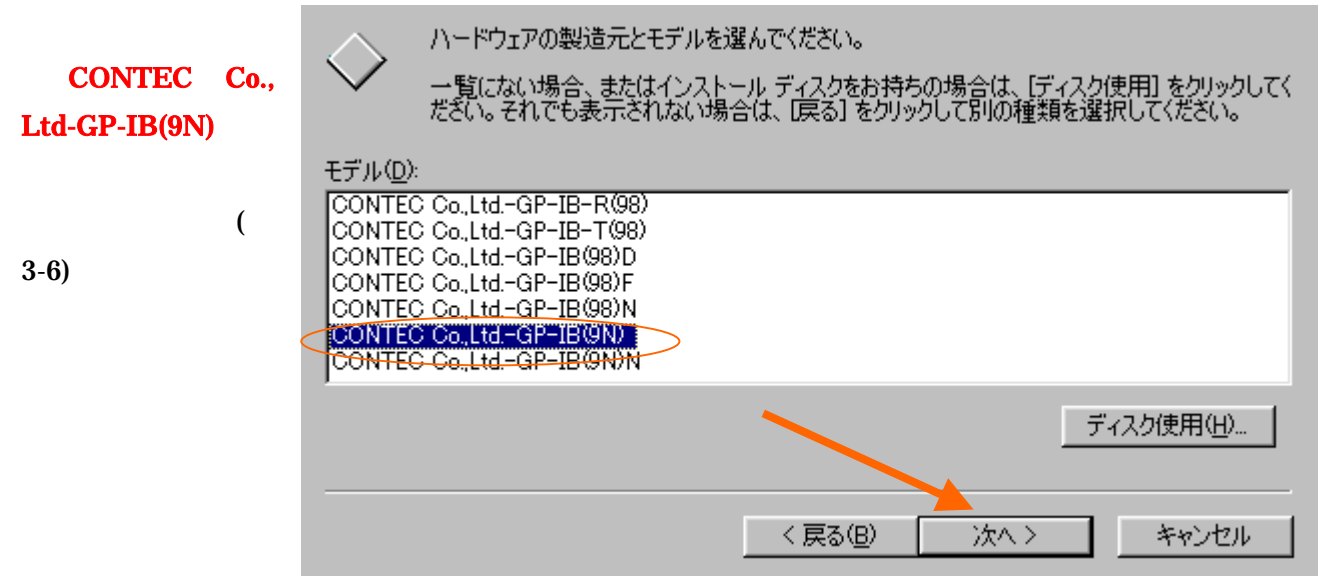

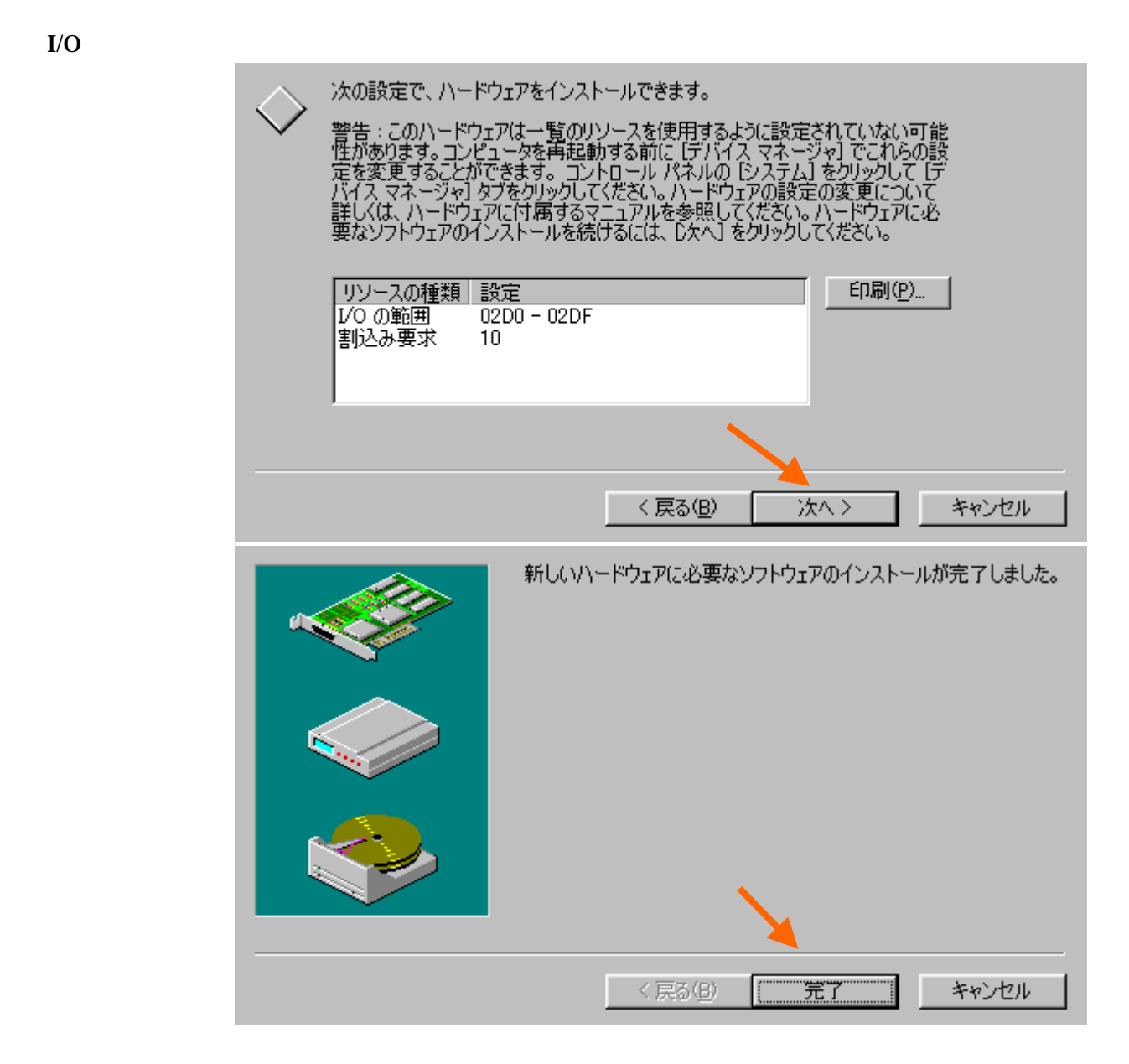

4. Keeping the set of the set of the set of the set of the set of the set of the set of the set of the set of the set of the set of the set of the set of the set of the set of the set of the set of the set of the set of th

Windows98

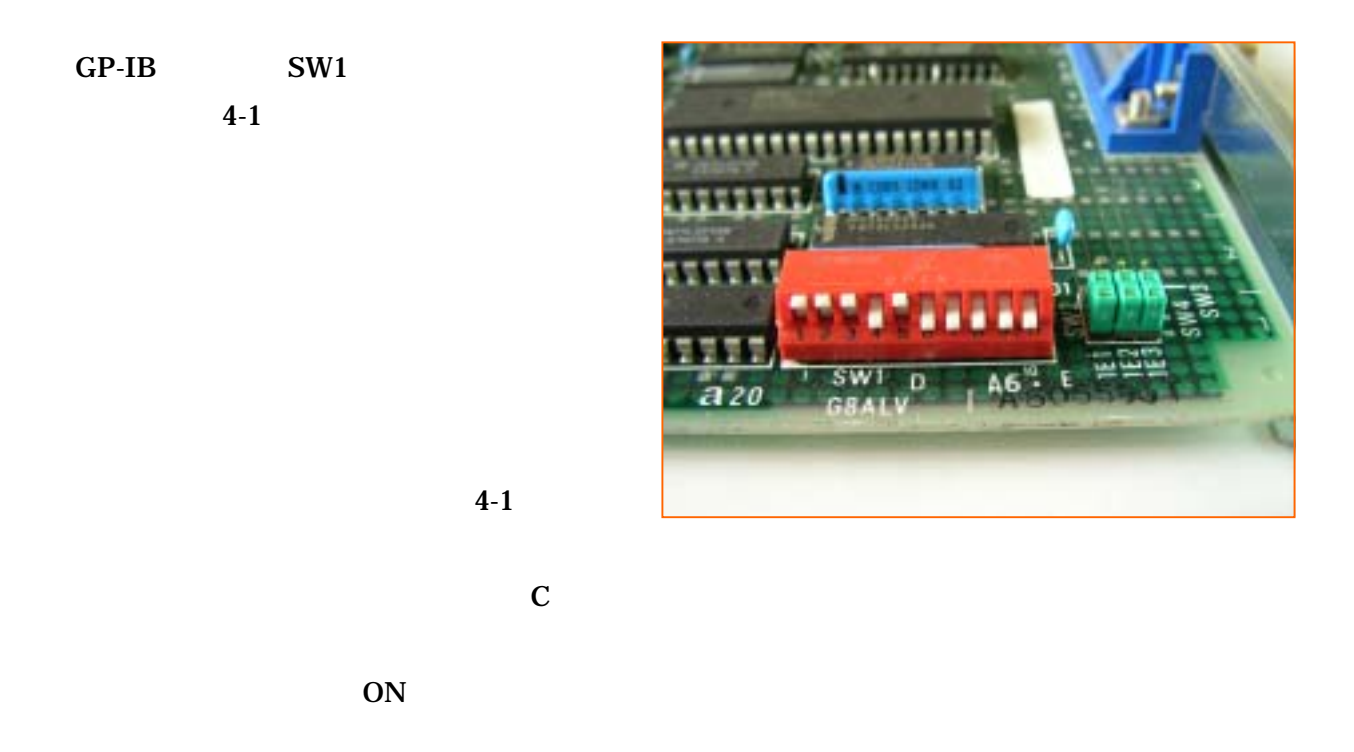

### $5.$

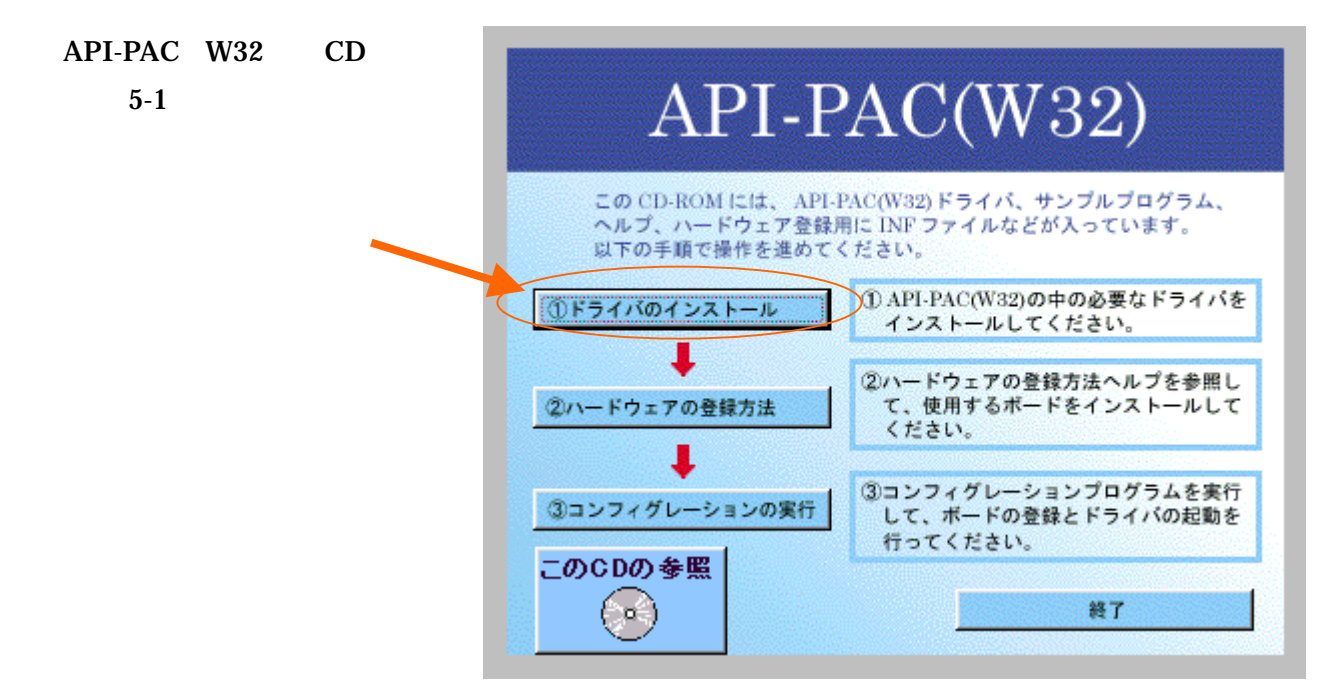

図 5-1

 $GPIB$  5-2

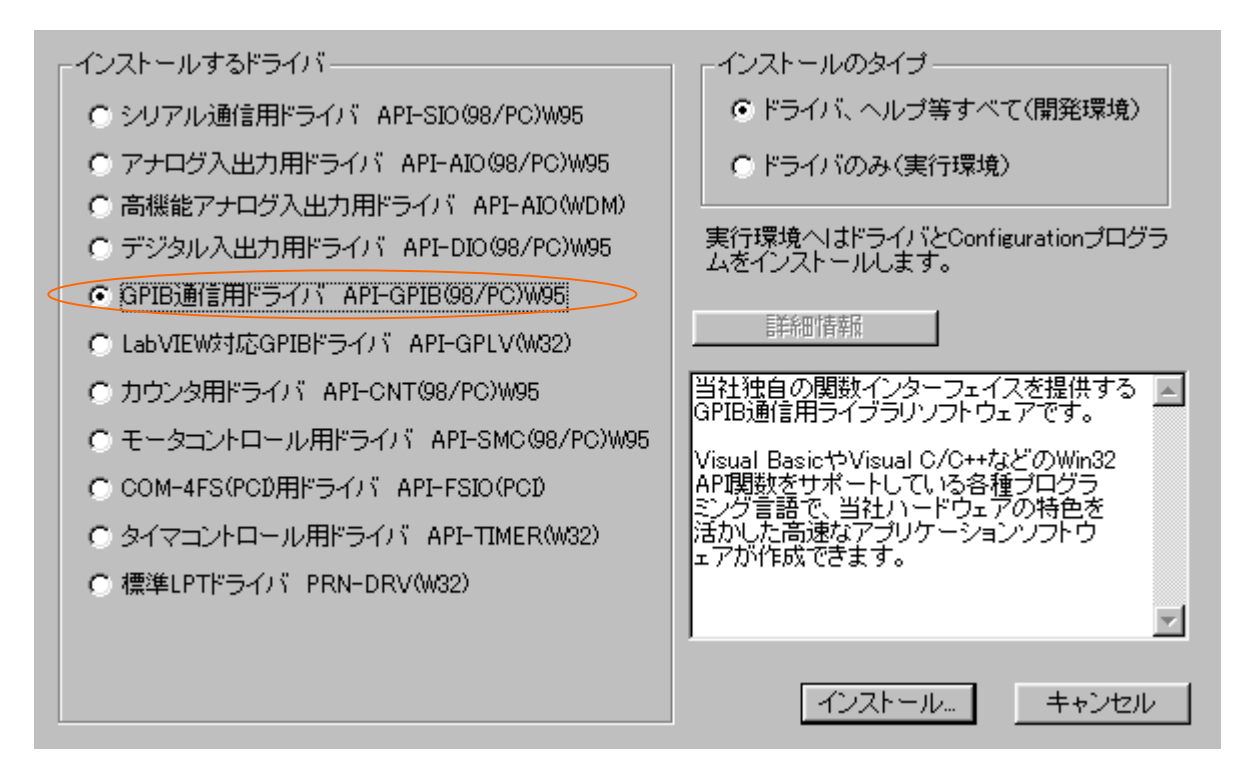

 $5 - 2$ 

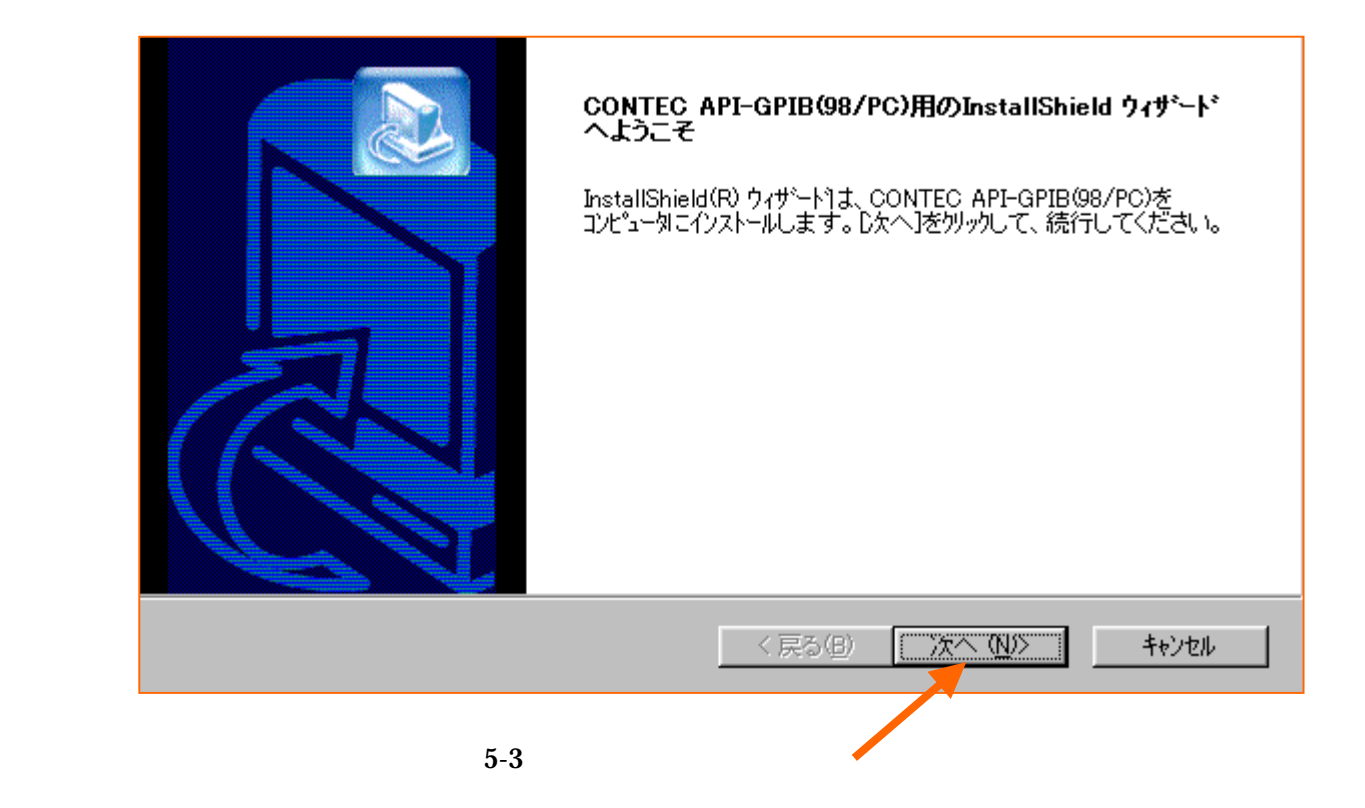

7

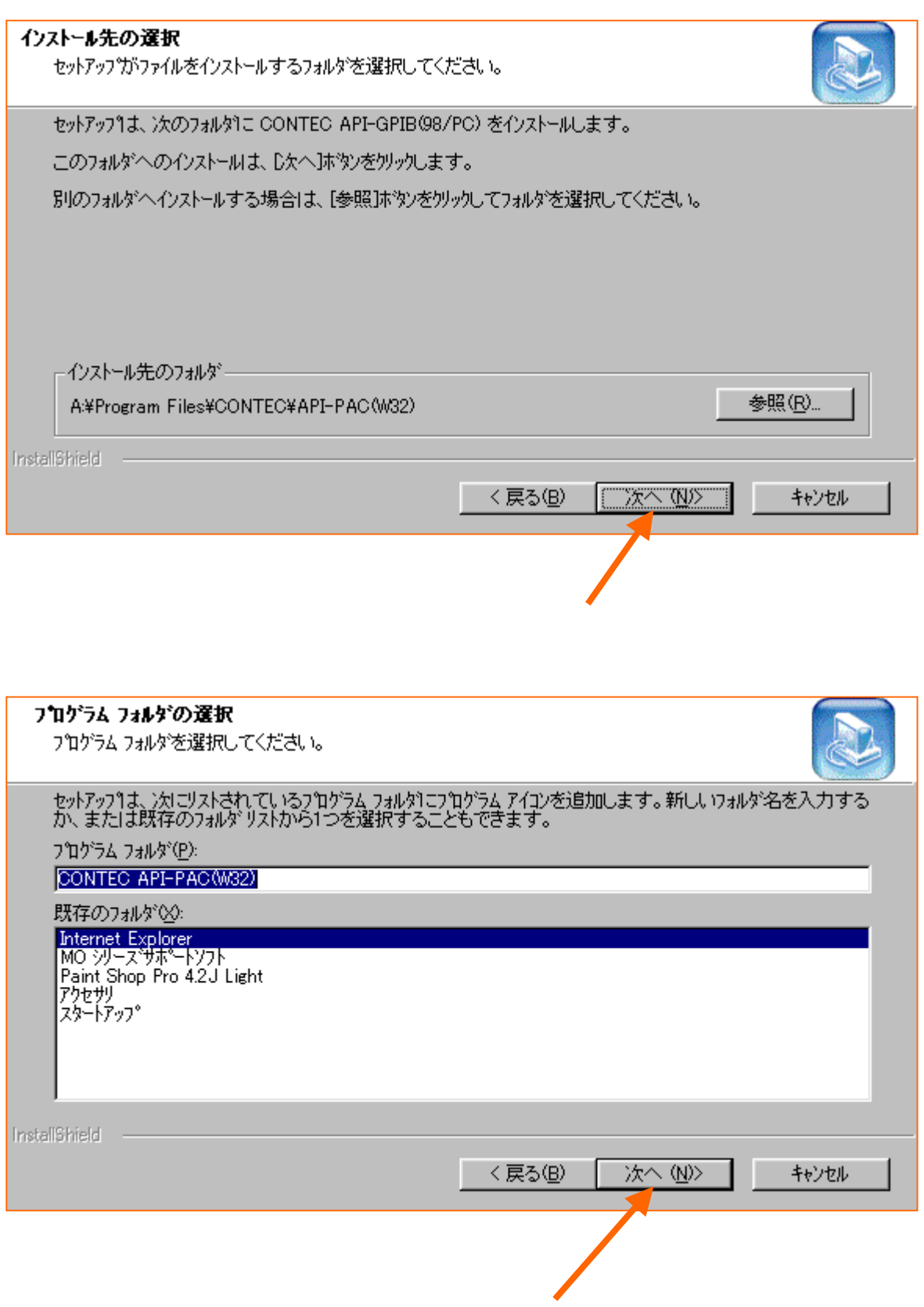

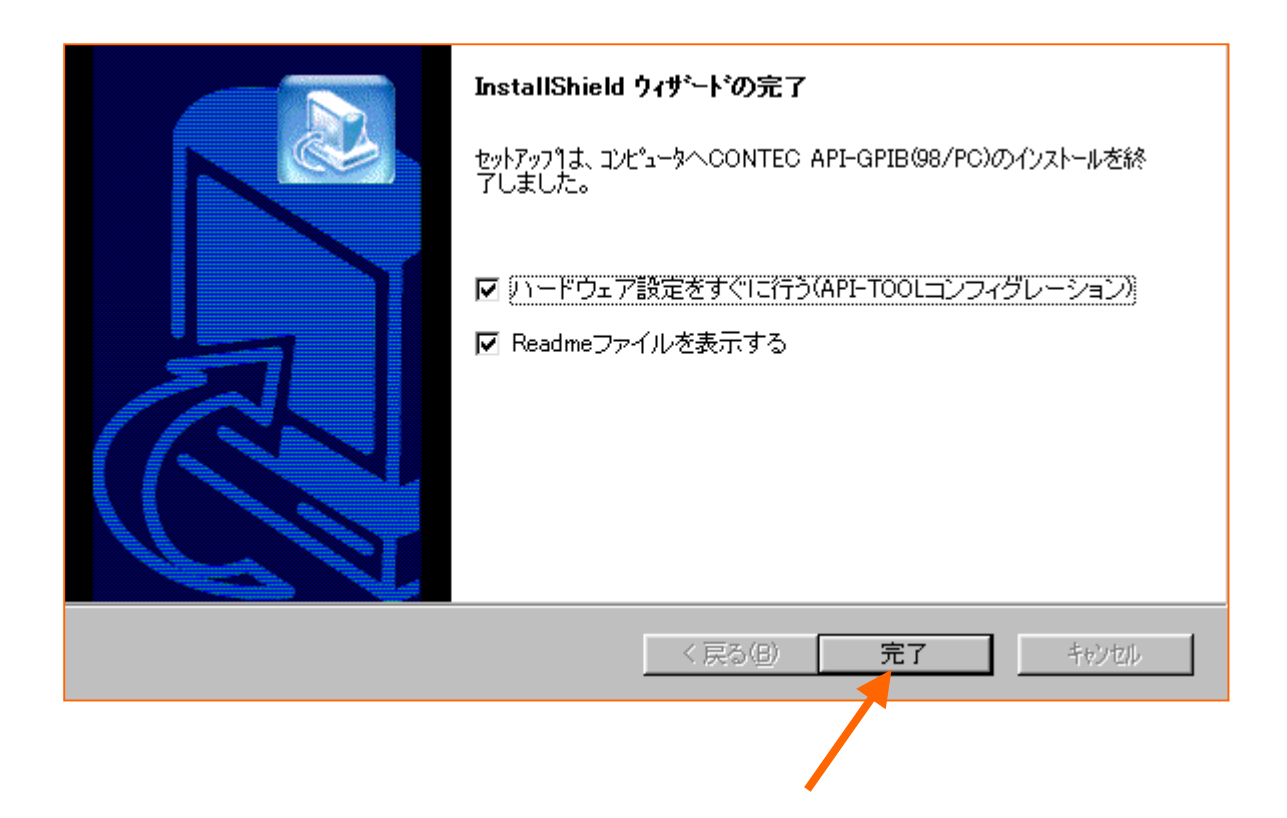

API-TOOL 6-1

6. ハードウェアの設定

- CONTEC API-PAC(W32) - **API-TOOL** 

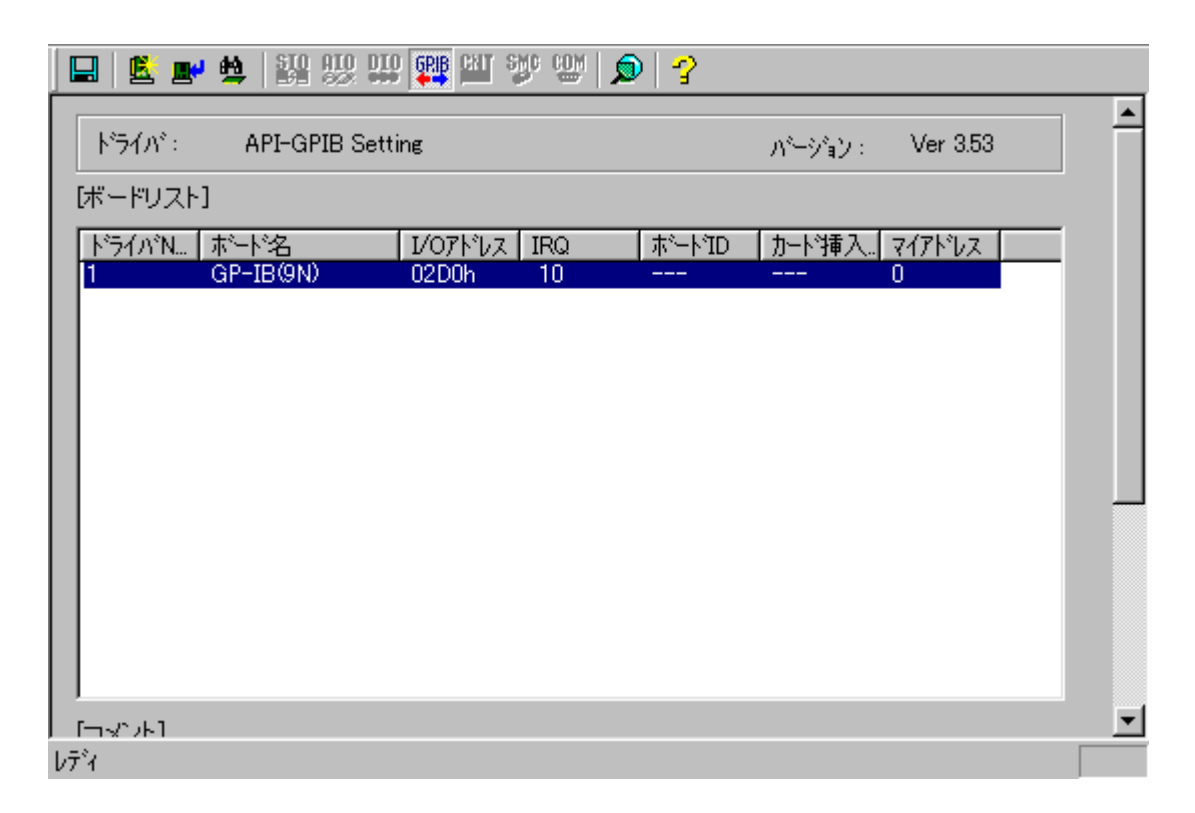

6-1 API-TOOL

 $\mathbf C$  GP-IB  $\mathbf C$ 

 $6-2$ 

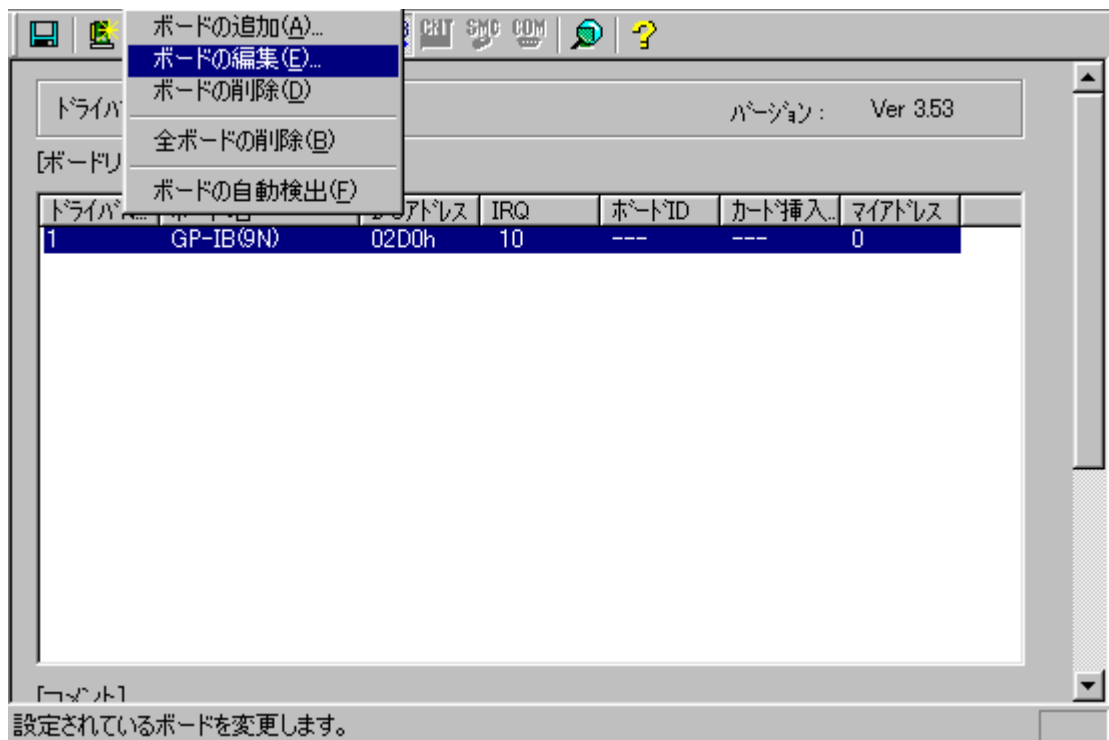

 $6-2$ 

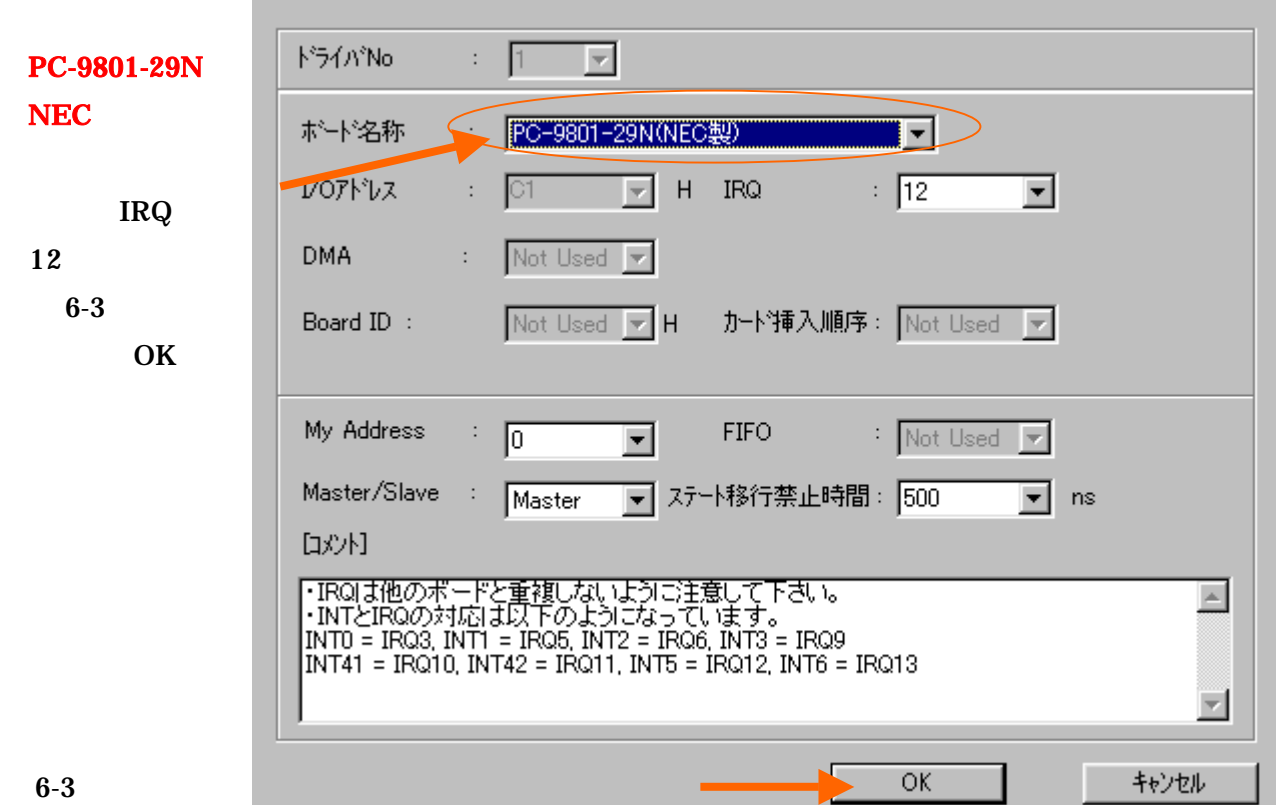

10

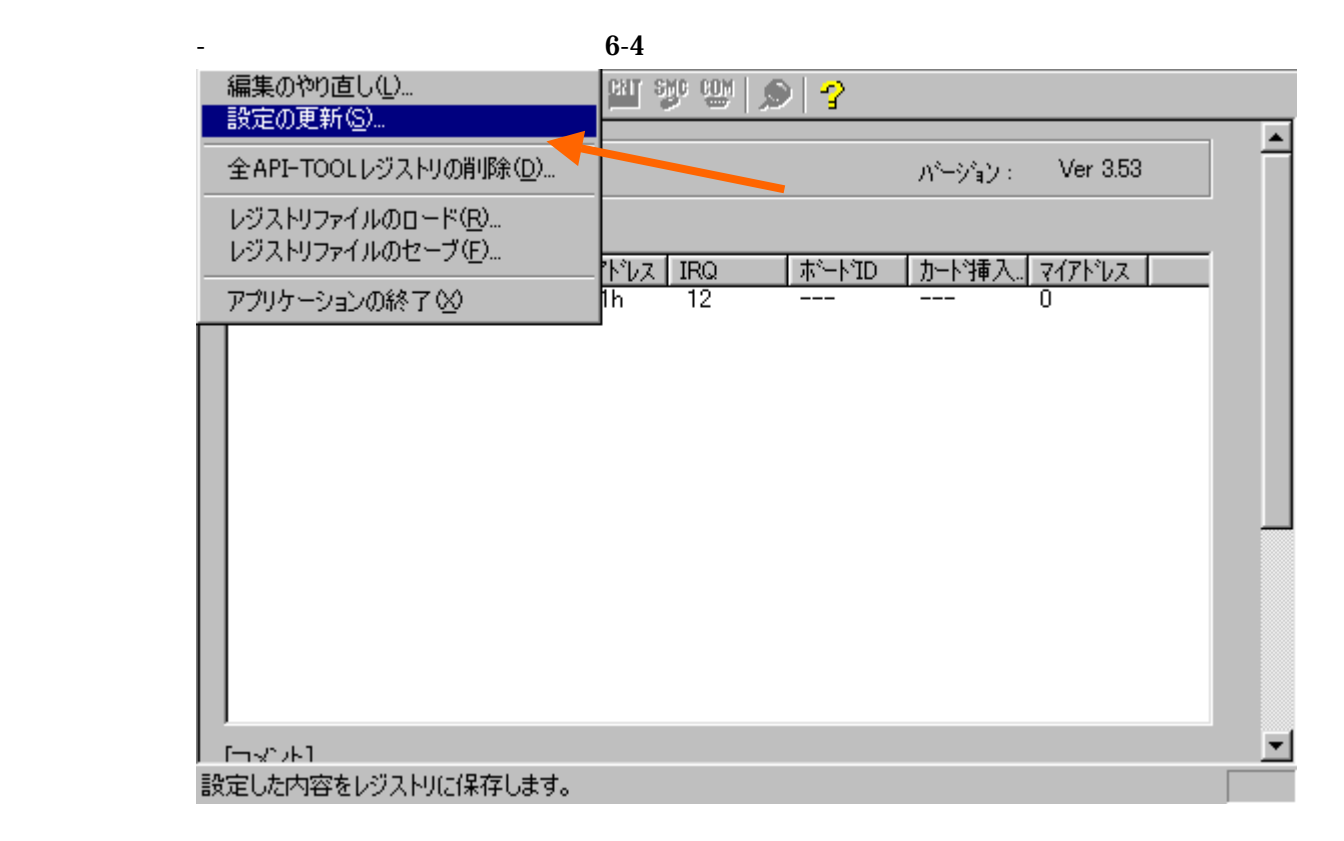

 $6-4$ 

### 7. Visual Basic

**Visual Basic** 

Visual Basic 2012 2013 2022 2023

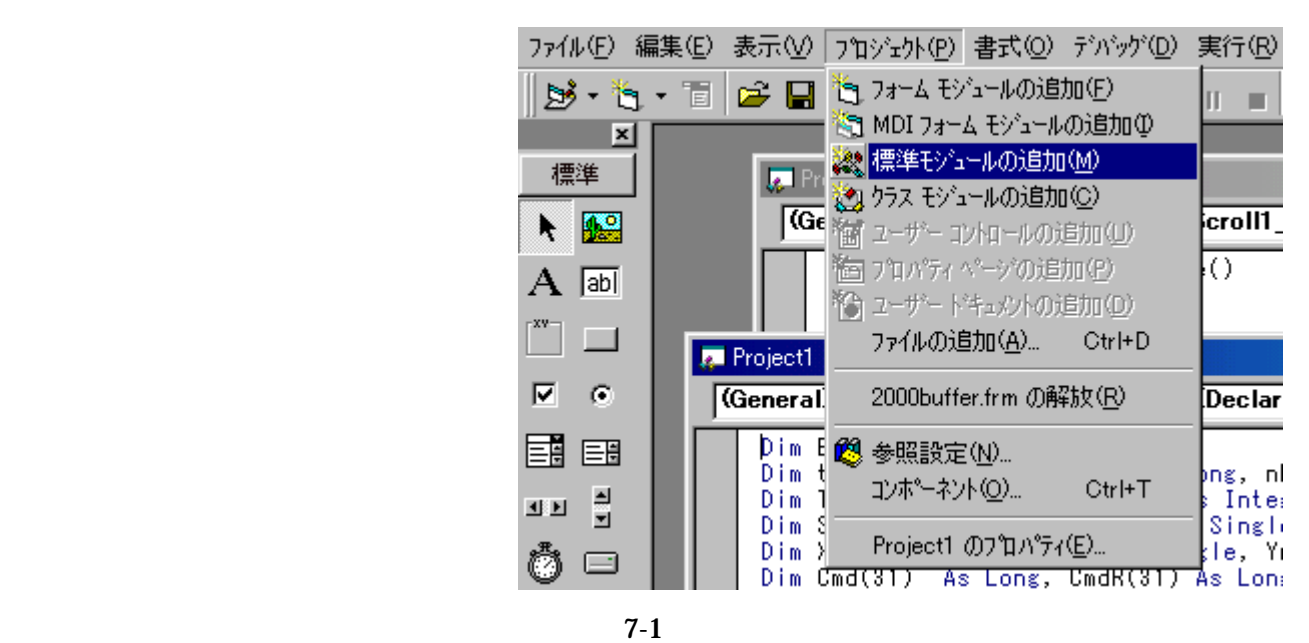

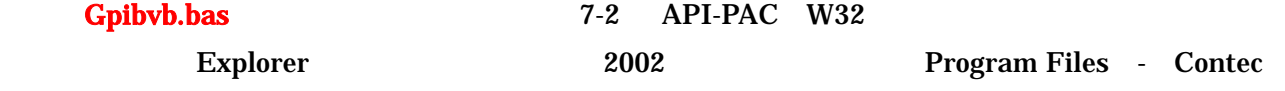

- API-PAC(W32) - Gpib - Samples - Inc

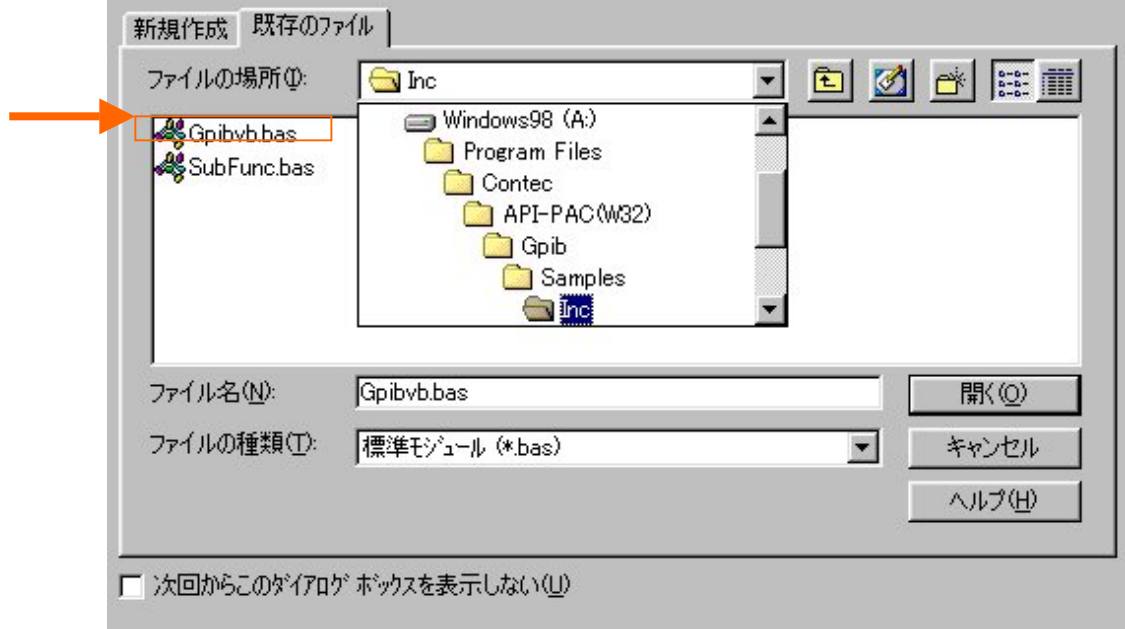

7-2 Gpibvb.bas

Gpibvb.bas

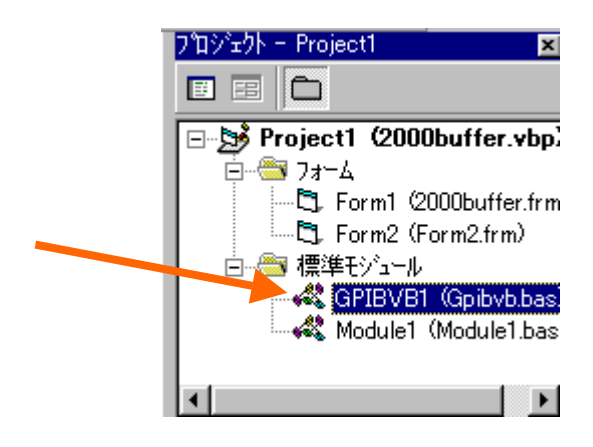